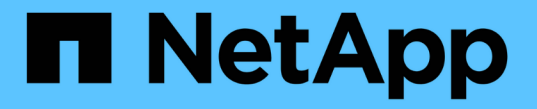

## **SMB** 共有プロパティを使用する ONTAP 9

NetApp April 24, 2024

This PDF was generated from https://docs.netapp.com/ja-jp/ontap/smb-admin/share-propertiesconcept.html on April 24, 2024. Always check docs.netapp.com for the latest.

# 目次

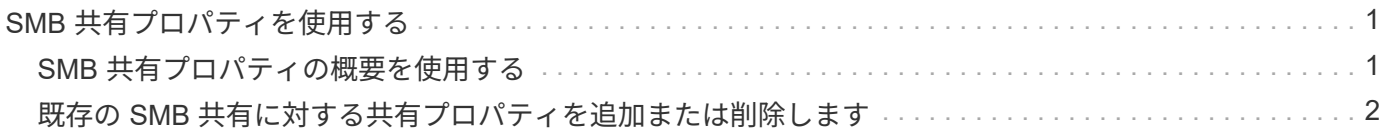

## <span id="page-2-0"></span>**SMB** 共有プロパティを使用する

## <span id="page-2-1"></span>**SMB** 共有プロパティの概要を使用する

SMB 共有のプロパティをカスタマイズすることができます。

### 使用可能な共有プロパティは次のとおりです。

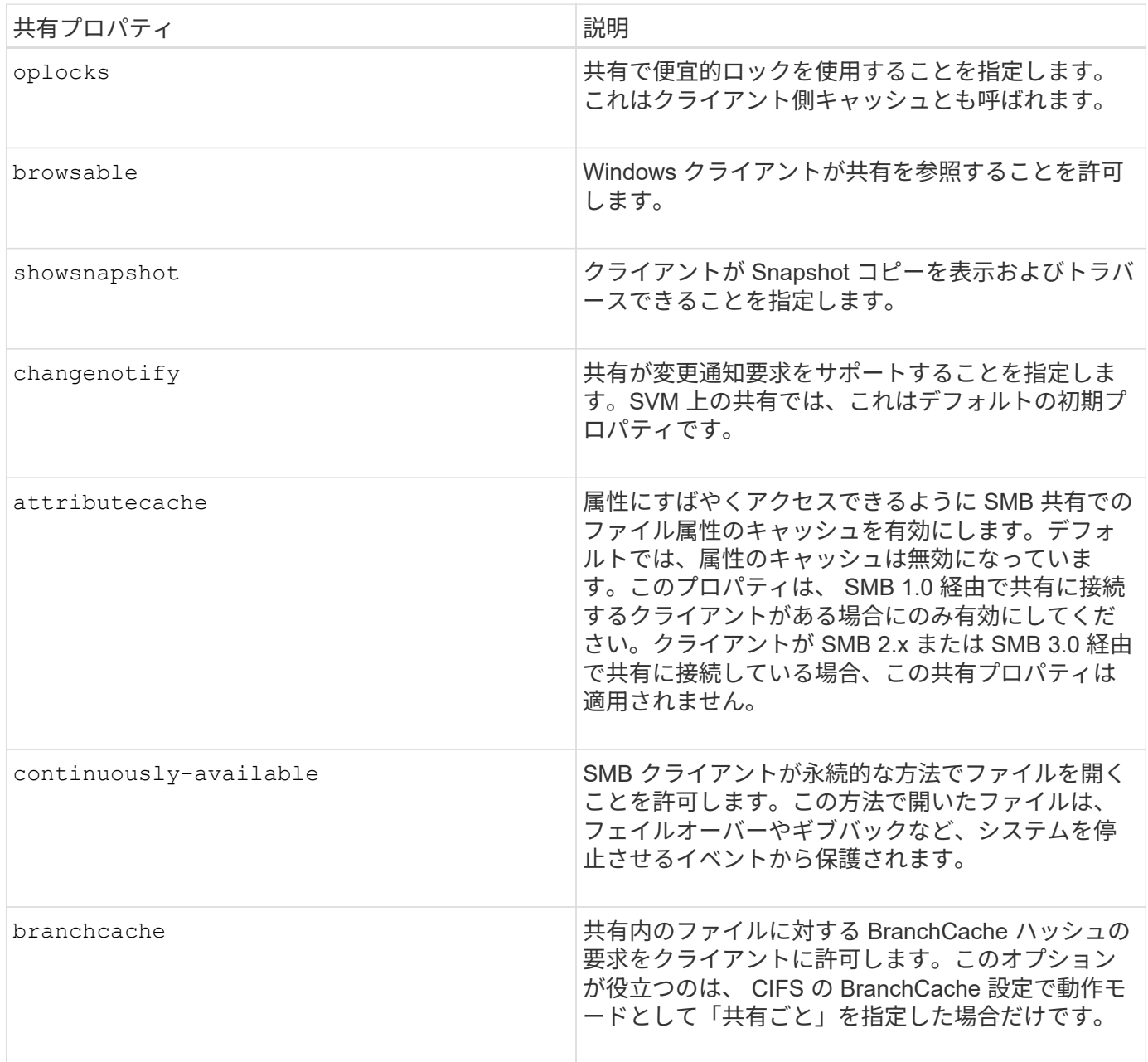

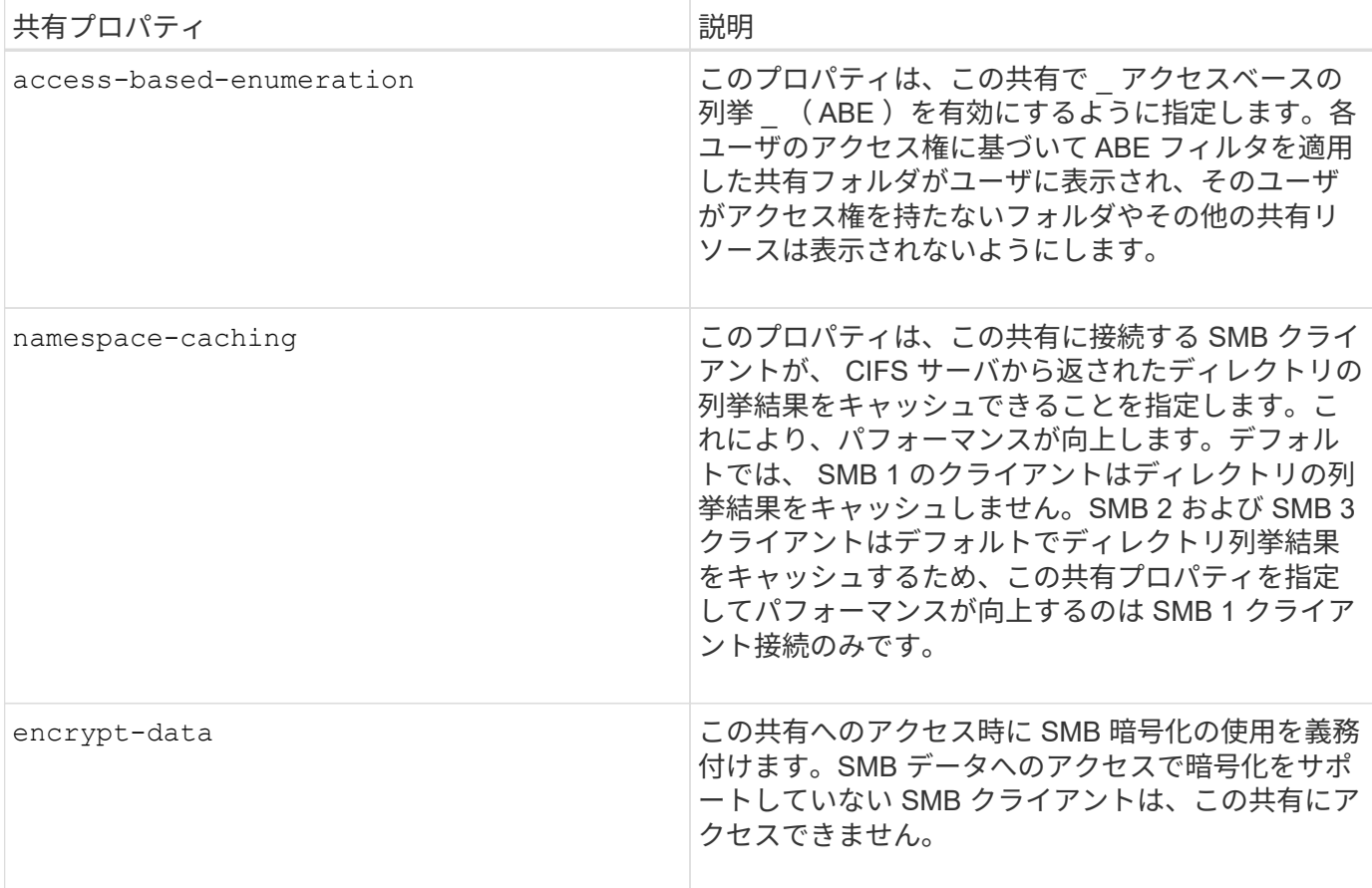

### <span id="page-3-0"></span>既存の **SMB** 共有に対する共有プロパティを追加または削除し ます

共有プロパティを追加または削除することで、既存の SMB 共有をカスタマイズできま す。この方法は、環境内での要件の変化に合わせて共有の設定を変更する場合に便利で す。

作業を開始する前に

プロパティを変更する共有が存在している必要があります。

このタスクについて

共有プロパティの追加に関するガイドラインは次のとおりです。

- カンマで区切って指定することで、 1 つ以上の共有プロパティを追加できます。
- 以前に指定した共有プロパティは有効なままです。

新しく追加したプロパティは、共有プロパティの既存のリストに追加されます。

- 共有にすでに適用されている共有プロパティに新しい値を指定した場合は、元の値が新たに指定した値に 置き換えられます。
- を使用して共有プロパティを削除することはできません vserver cifs share properties add コマ ンドを実行します

を使用できます vserver cifs share properties remove 共有プロパティを削除するコマンド。

共有プロパティの削除に関するガイドラインは次のとおりです。

- カンマで区切って指定することで、 1 つ以上の共有プロパティを削除できます。
- 以前に指定した共有プロパティは、削除しないかぎり有効なままです。

手順

1. 適切なコマンドを入力します。

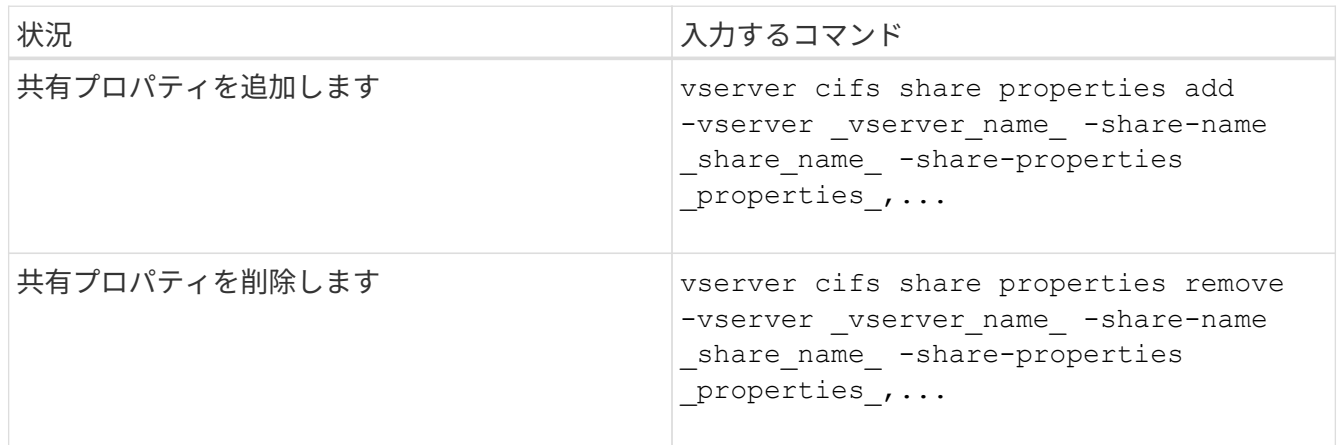

2. 共有プロパティの設定を確認します。 vserver cifs share show -vserver vserver name -share-name share name

例

次のコマンドは、を追加します showsnapshot SVM vs1上の「share1」という名前の共有に共有プロパテ ィを設定します。

```
cluster1::> vserver cifs share properties add -vserver vs1 -share-name
share1 -share-properties showsnapshot
cluster1::> vserver cifs share show -vserver vs1
Vserver Share Path Properties Comment ACL
--------- ------ -------- ---------- -------- -----------
vs1 share1 /share1 oplocks - Everyone / Full
Control
                            browsable
                            changenotify
                            showsnapshot
```
次のコマンドでは、が削除されます browsable SVM vs1上の「share2」という名前の共有から共有プロパ ティを指定します。

```
cluster1::> vserver cifs share properties remove -vserver vs1 -share-name
share2 -share-properties browsable
cluster1::> vserver cifs share show -vserver vs1
Vserver Share Path Properties Comment ACL
--------- ------ -------- ---------- -------- -----------
vs1 share2 /share2 oplocks - Everyone / Full
Control
                        changenotify
```
#### 関連情報

[SMB](https://docs.netapp.com/ja-jp/ontap/smb-admin/commands-manage-shares-reference.html) [共有の管理用コマンド](https://docs.netapp.com/ja-jp/ontap/smb-admin/commands-manage-shares-reference.html)

Copyright © 2024 NetApp, Inc. All Rights Reserved. Printed in the U.S.このドキュメントは著作権によって保 護されています。著作権所有者の書面による事前承諾がある場合を除き、画像媒体、電子媒体、および写真複 写、記録媒体、テープ媒体、電子検索システムへの組み込みを含む機械媒体など、いかなる形式および方法に よる複製も禁止します。

ネットアップの著作物から派生したソフトウェアは、次に示す使用許諾条項および免責条項の対象となりま す。

このソフトウェアは、ネットアップによって「現状のまま」提供されています。ネットアップは明示的な保 証、または商品性および特定目的に対する適合性の暗示的保証を含み、かつこれに限定されないいかなる暗示 的な保証も行いません。ネットアップは、代替品または代替サービスの調達、使用不能、データ損失、利益損 失、業務中断を含み、かつこれに限定されない、このソフトウェアの使用により生じたすべての直接的損害、 間接的損害、偶発的損害、特別損害、懲罰的損害、必然的損害の発生に対して、損失の発生の可能性が通知さ れていたとしても、その発生理由、根拠とする責任論、契約の有無、厳格責任、不法行為(過失またはそうで ない場合を含む)にかかわらず、一切の責任を負いません。

ネットアップは、ここに記載されているすべての製品に対する変更を随時、予告なく行う権利を保有します。 ネットアップによる明示的な書面による合意がある場合を除き、ここに記載されている製品の使用により生じ る責任および義務に対して、ネットアップは責任を負いません。この製品の使用または購入は、ネットアップ の特許権、商標権、または他の知的所有権に基づくライセンスの供与とはみなされません。

このマニュアルに記載されている製品は、1つ以上の米国特許、その他の国の特許、および出願中の特許によ って保護されている場合があります。

権利の制限について:政府による使用、複製、開示は、DFARS 252.227-7013(2014年2月)およびFAR 5252.227-19(2007年12月)のRights in Technical Data -Noncommercial Items(技術データ - 非商用品目に関 する諸権利)条項の(b)(3)項、に規定された制限が適用されます。

本書に含まれるデータは商用製品および / または商用サービス(FAR 2.101の定義に基づく)に関係し、デー タの所有権はNetApp, Inc.にあります。本契約に基づき提供されるすべてのネットアップの技術データおよび コンピュータ ソフトウェアは、商用目的であり、私費のみで開発されたものです。米国政府は本データに対 し、非独占的かつ移転およびサブライセンス不可で、全世界を対象とする取り消し不能の制限付き使用権を有 し、本データの提供の根拠となった米国政府契約に関連し、当該契約の裏付けとする場合にのみ本データを使 用できます。前述の場合を除き、NetApp, Inc.の書面による許可を事前に得ることなく、本データを使用、開 示、転載、改変するほか、上演または展示することはできません。国防総省にかかる米国政府のデータ使用権 については、DFARS 252.227-7015(b)項(2014年2月)で定められた権利のみが認められます。

#### 商標に関する情報

NetApp、NetAppのロゴ、<http://www.netapp.com/TM>に記載されているマークは、NetApp, Inc.の商標です。そ の他の会社名と製品名は、それを所有する各社の商標である場合があります。